## + simple et à tout moment depuis votre espace particulier !

*Vous venez de souscrire votre déclaration de revenus ou de recevoir votre avis d'impôt ? Vous constatez un oubli de votre part ou une erreur sur un montant...*

Vous bénéficiez d'un droit à l'erreur. Pour ce faire, rendez-vous dans votre espace particulier sur *impots.gouv.fr* ! Veillez à conserver vos pièces justificatives.

**Si vous avez déclaré en ligne**, utilisez l'un des services en ligne proposés selon la période. **Si vous avez déposé une déclaration papier**, suivez les étapes « Pour corriger une erreur depuis votre messagerie sécurisée ».

*> Consultez la fiche [: Je me connecte à mon espace particulier](https://www.impots.gouv.fr/portail/node/12186) ou, pour la première fois : [Je crée mon espace particulier](https://www.impots.gouv.fr/portail/node/12186)*

## De mi-avril à début juin : déclarez en ligne…puis modifiez...

Dès l'ouverture du service de déclaration en ligne, vous pouvez compléter votre déclaration et revenir sur ce service pour la modifier, même si vous l'avez déjà signée, et ce avant la date limite de déclaration sur internet.

- **1** Dans votre espace particulier,
	- cliquez sur le bouton bleu « **Accéder à la déclaration en ligne** » de la bannière en haut.

**impots.gouv.fr** 

un site de la direction générale des Finances publiques

**2** Dans la page qui s'affiche, cliquez sur « **Corriger** » en bas à droite et laissez-vous guider.

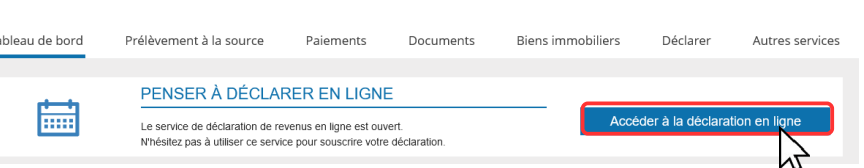

Vous accédez directement au formulaire de votre déclaration de revenus. Vous pouvez modifier les données, ajouter ou supprimer une annexe avant de la signer.

Un courriel de confirmation vous est envoyé. C'est votre dernière déclaration rectificative qui sera prise en compte dans votre avis d'impôt.

## De début août à mi-décembre : corrigez votre déclaration ..

Si vous constatez une erreur à la réception de votre avis d'impôt **et** si vous aviez déclaré en ligne, utilisez le service de correction en ligne. Il vous permet de rectifier la quasi-totalité des informations déclarées : revenus, charges, personnes à charge…

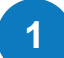

- Dans votre espace particulier, cliquez sur le bouton bleu « **Accéder à la correction en ligne** » de la bannière en haut.
- **2** Dans la page qui s'affiche, cliquez sur « **Commencer** » en bas à droite et laissez-vous guider.

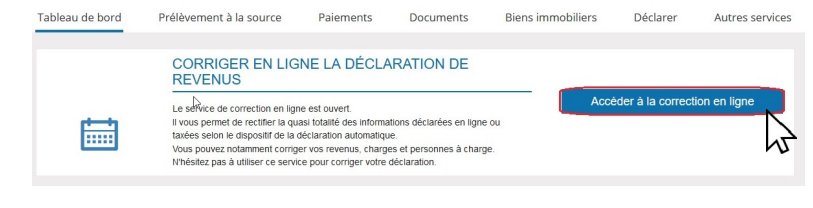

Vous accédez directement au formulaire de votre déclaration de revenus. Vous pouvez modifier les données, ajouter ou supprimer une annexe avant de la signer.

Un courriel de confirmation vous est envoyé. Vous recevrez un avis d'impôt correctif, avec le montant de votre impôt et le taux de prélèvement à la source recalculés.

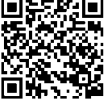

## Pour signaler une erreur depuis votre messagerie sécurisée

Vous disposez d'une messagerie en ligne qui vous permet de communiquer avec votre service gestionnaire à tout moment et en toute sécurité. Vous pouvez signaler une erreur pour revoir le calcul ou le montant de votre impôt.

**À noter :** Cette messagerie vous permet d'adresser toutes vos demandes : obtenir un justificatif de paiement de vos impôts, signaler un problème sur un paiement, un changement d'adresse...

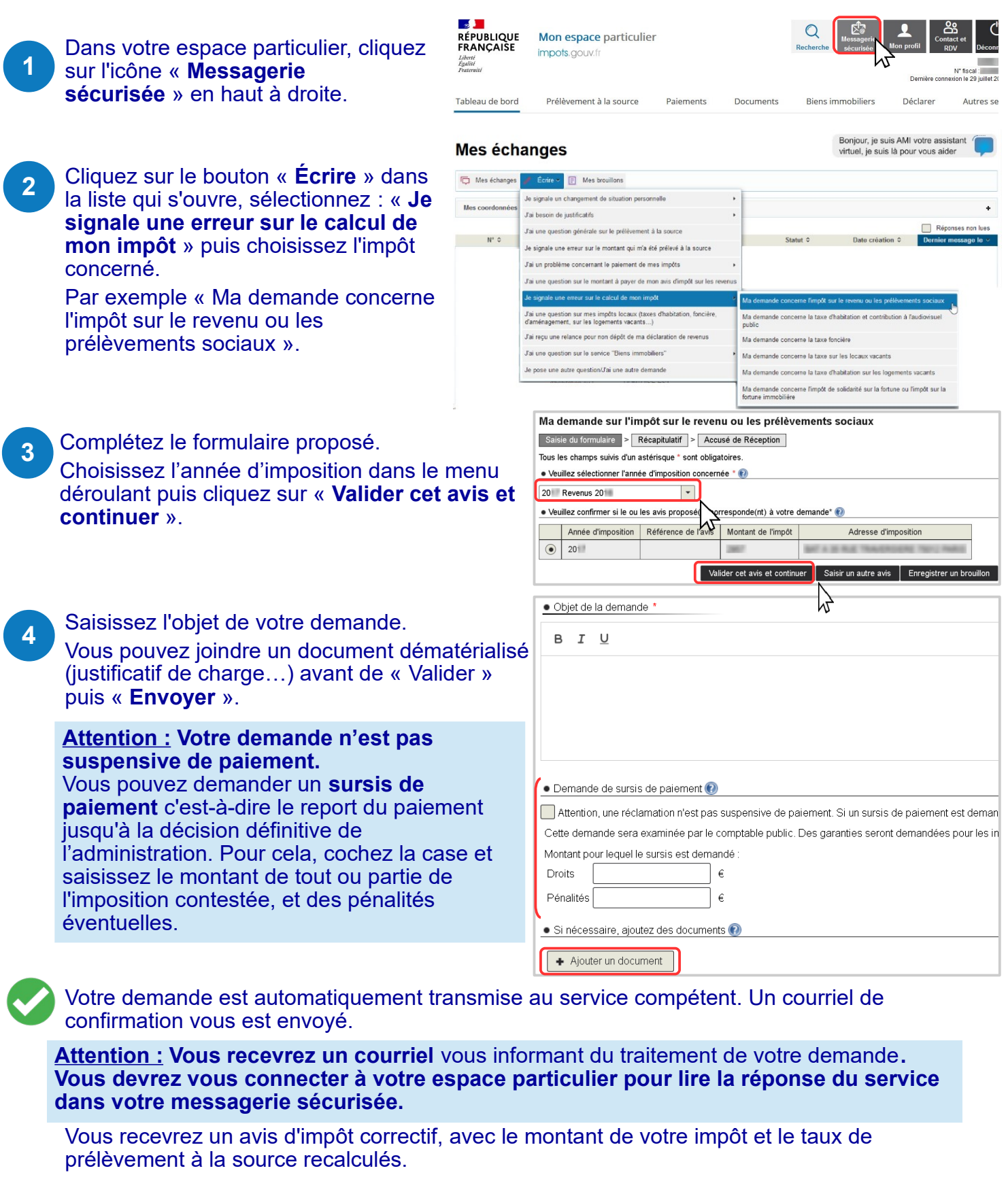